## Meer command-line utilities

#### Mattias Holm & Kristian Rietveld

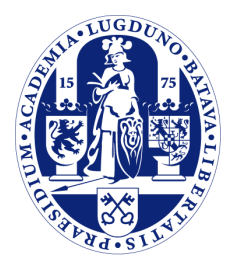

Universiteit Leiden

The Netherlands

# Vorige week

- Hoe werkt een shell?
- Pipes en redirectie.
- Verscheidene handige utilities.
- Shell scripting.

#### Doel

- Meer utilities introduceren die je samen met shell kan gebruiken.

- Uitbreiding van je "gereedschapskist".

## Overzicht

- Awk
- Perl
- Ins en outs van Makefiles
- Makefiles en shell combineren

#### Awk

- Awk is een kleine programmeertaal voor het verwerken van (gestructureerde) tekst.
- Elke regel wordt beschouwd als een record en opgesplitst in velden.
- Je kan acties laten uitvoeren als deze voldoen aan een conditie.
- De conditie kan ook worden weggelaten.

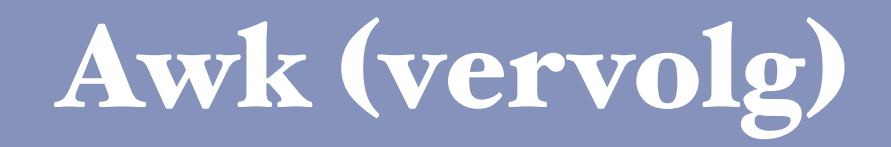

- Een awk regel:

#### condition { action }

#### Een eerste voorbeeld

- Print alle regels, geen conditie:

awk '{ print }' bestand.txt

- Print de regel alleen als deze begint met w:

awk '/^w/ { print }' bestand.txt

## Meerdere regels

- Uiteraard kan je meerdere regels vormen:

awk '/^W/  $\{$  print "W regel"  $\}$  /^G/ { print "G regel" }' bestand.txt

#### Velden

- \$0 de hele regel
- \$1, \$2, ..\$n record nummer n in de regel
- Gebruik in bash de goede quotes! Gebruik anders escape character: \\$

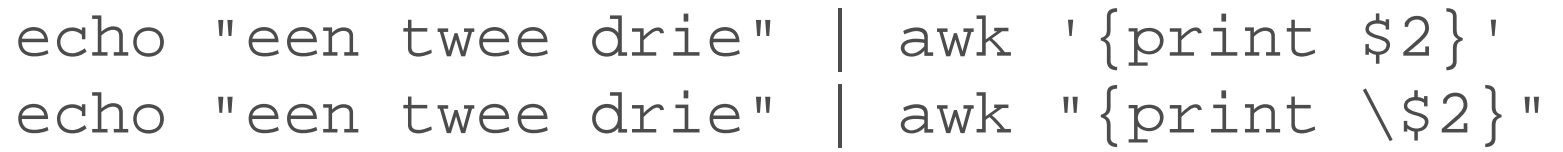

## Speciale variabelen

- NR: record number
- NF: aantal velden in een input record
- FNR: record number in huidige file
- FS: field separator die wordt gebruikt (regular expression)
- RS: record separator die wordt gebruikt (regular expression, standaard '\n')

## Speciale condities

- Met de conditie BEGIN kan je een actie maken die aan het begin van het programma wordt uitgevoerd. - Daarnaast is er ook een conditie END.

echo "een;twee;drie" | awk 'BEGIN  ${FS=" : "} {print $32}$ echo "een;twee;drie" | awk '{print \$2}'

## Voorbeeld

- Tel het aantal regels dat met W of G begint.

```
\sqrt{W} { w++; }
/^{4}G/ { g++; }
```

```
END \{print "G regels:", g;
     print "W regels:", w;
}
```
## Arrays in Awk

- Arrays in Awk zijn eigenlijk "dictionaries". - Je kan zelf kiezen wat je als subscript gebruikt (strings, integers, etc.).

telefoon["Holm"] = "06-12345678" telefoon["Kris"] = "06-87654321" print telefoon["Holm"]

#### Meer statements

- Awk kan nog veel meer.
- Er zijn if, for, while statements.
- En ook een printf.

}

```
BEGIN {
      print "ARGC =", ARGC
      for (k = 0; k < ARGC; k++)print "ARGV[" k "] = [" ARGV[k] "]"
}
\{ \text{telefoon}[\$1] = \$2 \}END {
      for (k in telefoon)
             print k ":", telefoon[k]
```
#### Perl

- Zeer bekende scripttaal.
- Erg krachtig, vooral voor string manipulatie.
- Wordt vaak bespot als "write-only language".
- Opvolger (Perl 6) laat al een tijdje op zich wachten. Veel mensen proberen ook Python.

## Perl (vervolg)

- Belangrijkste element van Perl is dat regular expressions met de taal zijn verwoven.
- Dit maakt de taal zeer krachtig, maar de code vaak ook moeilijk leesbaar.
- Net als awk kan het script of in een file staan, of direct op de command line.
- Generieker dan Awk.

## Filter loop

- Perl's sterke punt is tekst verwerken.
- De filter loop is een standaard geraamte voor veel Perl programma's.
- Met "-n" krijg je de filter loop kado.

```
while (\le) {
      print;
}
while (s_{-} = \langle > \rangle) {
      print $_;
}
perl -n -e "print;"
```
## Filter loop (vervolg)

while  $(\le)$  { print if /^foo/; } perl -n -e "print if /^foo/;"

# Regels tellen

- Variabelen in strings worden net als in bash geinterpreteerd.
- Ook hier gelden de verschillende quotes.

while (<>) {  
\n
$$
\xi w++ i f /^W/i
$$
  
\n $\xi g++ i f \xi_-=\sim /^G/i$ 

print "G regels: \$g\n"; print "W regels: \$w\n";

## Variabelen in Perl

- Het eerste karakter van de variabelenaam geeft het type aan:
	- \$ scalar
	- @ array
	- % hash (dictionary)
	- & function

 $$i = 10;$  $$j = 10 + $i;$ @array = ("een", "twee", "drie"); %hash = ("key" => "val", "key2" => 12);

## Array / Hash access

- Let op de verschillende haakjes:

 $@array = ("een", "twoe", "drie");$ %hash = ("key" => "val", "key2" => 12);

print \$array[1] . "\n"; print \$hash{"key"} . "\n";

#### Statements

}

- Alle statements die je verwacht zijn aanwezig: for, foreach, while, do, if.

```
@array = ("een", "twee", "drie");
foreach $i (@array) {
     print "$i\n";
}
```

```
%hash = ("key" => "val", "key2" => 12);
foreach $i (keys %hash) {
    print "$hash{$i}\n";
```
#### Functies

- Perl bevat zeer veel handige functies.
- Voor een overzicht: man perlfunc
- Uitleg: perldoc -f <funcname>
- Voorbeelden:
	- split (string opsplitsen)
	- chomp (newline van string verwijderen)

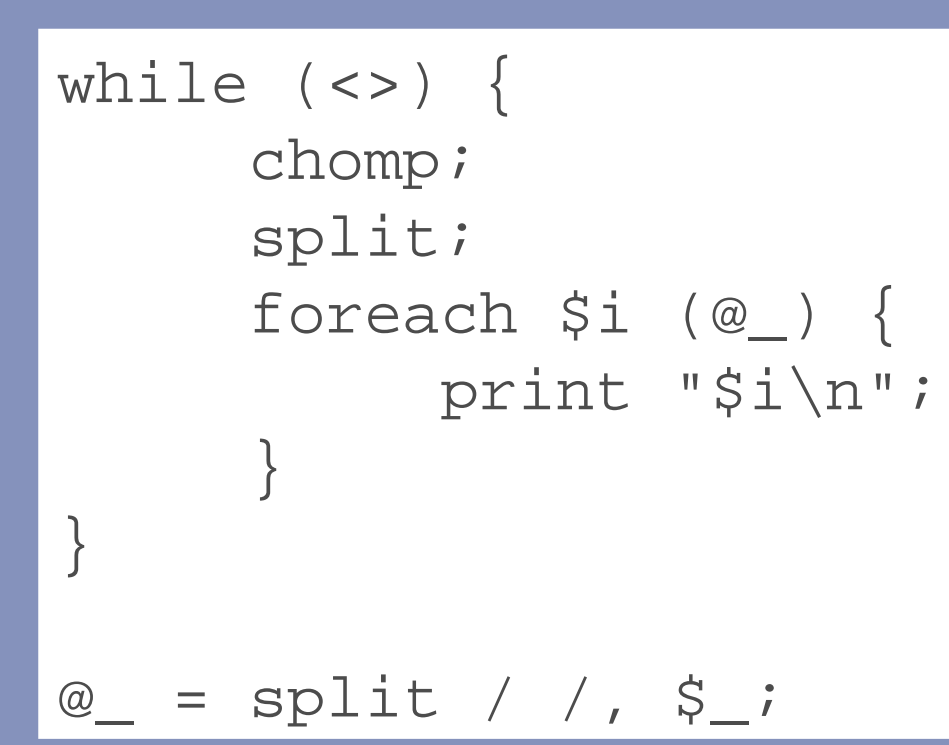

## Regular Expressions

- Je kan direct regular expressions gebruiken met de match operator (/.../). - Voorbeeld: zelfgemaakte grep.

```
#!/usr/bin/perl -w
if (not defined $ARGV[0]) {
     exit 0;
}
while (<STDIN>) {
     print if /$ARGV[0]/;
}
```
#### make

- Make wordt voornamelijk gebruikt om het compileren van software te automatiseren.
- Eigenlijk: het genereren van files gebaseerd op andere files.
- De file wordt alleen gegenereerd als dat nodig is:
	- De file bestaat nog niet, of
	- de gegenereerde file is ouder dan de files waarop het is gebaseerd.

#### make rules

- Een Makefile bestaat uit "rules". - Deze hebben de volgende vorm:

target: dependencies one or more commands

- Belangrijk! Gebruik tabs en geen spaties.

test: test.c test.h gcc -Wall -o test test.c

- Invocatie: make test (make <target>)

## Speciale targets

- Het belangrijkste target is "all".
- Hier kan je aangeven welke targets moeten worden gegenereerd als je make aanroept zonder argumenten.

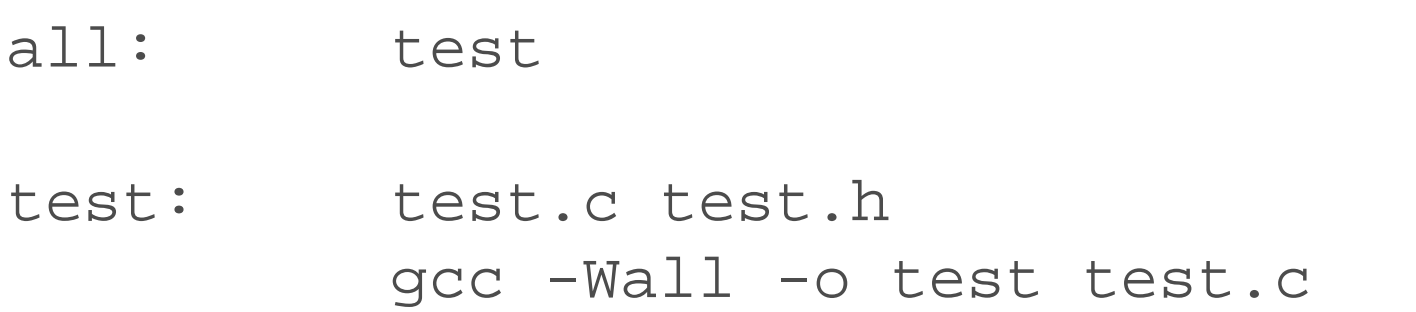

#### Automatic variables

- Er zijn een aantal speciale variabelen die je in make rules kan gebruiken:
	- \$@ bevat naam van het target
	- \$< bevat naam van de eerste dependency
	- \$^ bevat naam van alle dependencies

#### Generieke "rules"

- Je wilt niet voor elke C file een aparte make rule schrijven.
- Het is mogelijk om een generieke rule te schrijven die wordt gebruikt als er geen expliciete rule is gevonden.

%.o: %.c  $qcc$  -Wall -g -c  $\zeta$ 

#### Variabelen

- Zelf kun je ook variabelen introduceren. - Vaak wordt dit gebruikt om de compiler flags te specificeren.
- Merk op dat de naam tussen haakjes moet staan bij gebruik.

 $CFLAGS = -Wall -q$ 

test: test.c gcc \$(CFLAGS) -o test test.c

test: test.c gcc \$(CFLAGS) -o \$@ \$<

#### Iets completer voorbeeld

 $CFLAGS = -Wall -q$ OBJECTS = main.o feature1.o feature2.o all: test test: \$(OBJECTS)  $\text{gcc}$   $\text{\$}(\text{CFLAGS})$  -o  $\text{\$}@$   $\text{\$}<$ %.o: %.c  $\text{gcc}$   $\text{\$}(\text{CFLAGS})$  -c  $\text{\$}<$ 

## Wildcard operator

- In plaats van zelf alle files op te geven, kan je dit ook automatisch doen.
- Dit kan met de wildcard operator:

#### FILES =  $$ (wildcard 8.c)$

- De meeste grote projecten gebruiken dit *niet*, om te voorkomen dat files onbedoeld in de executable terecht komen.

#### Substitution references

- In make kan je een handige operator gebruiken om de extensie van een lijst van files te veranderen.

- Syntax:

 $DEST = $(VAR:A=B)$ 

- In variabele VAR, vervang elke "A" met "B".

## Substitution refs (vervolg)

- Dit wordt vaak gebruikt om extensies te wijzigen.

 $OBJECTS = $ (FILES: .c=.0)$ LATEX\_SOURCE = \$(FILES:.pdf=.tex)

- Zoals we nodig hebben in ons voorbeeld:

FILES =  $$ (wildcard 8.c)$ OBJECTS = \$(FILES:.c=.o)

## If expressie

- In make kan je if expressies gebruiken.
- Vaak gaat het om string vergelijkingen of kijken of een bepaalde variabele is gedefinineerd.

```
ifeq ($(DEBUG), 1)
     CFLAGS = " - Wall -q"else
     CFLAGS = "-Wall -s -O3"endif
```
- Je kan variabelen definieren op de make command line: *make DEBUG=1*

## Shell gebruiken in make

- Vorige week hebben we de `back ticks` gezien in bash.
- Make biedt een zelfde soort functionaliteit aan met de *"shell"* functie.

FILES =  $$(shell 1s * .c)$ 

## Shell gebruiken in make

- Onder een target dependency paar kunnen we al commando's opgeven.
- Deze worden uitgevoerd door de shell die in gebruik is.
- Normaal verschijnen de commando's op stdout. Kan worden onderdrukt met @.

```
FILES = $(shell 1s * .awk)all:
```
@echo \$(FILES)

## Shell gebruiken in make

- Let op als je shell variabelen wilt gebruiken in je commando's!
- Deze moeten worden voorzien van twee dollar tekens.
- Andere variabelen worden geinterpreteerd door make, niet de shell.

```
FILES = $(shell 1s * .awk)all:
     @for i in $(FILES); do \
           echo $Si: \setminusdone
```
## Handige make opties

te voeren

directory

- -n print commando's zonder uit - -C <dir> draai make in opgegeven

- -j N draai N jobs tegelijkertijd (nuttig op multi-core machines)

## Makefles genereren

- Schijft iedereen dan zelf Makefiles?
- Nee, er zijn weer tools om deze automatisch te genereren:
	- cmake
	- autotools (autoconf, automake)
	- qmake
	- etc.

## Laatste opmerking

- Merk op dat make allerlei programma's uitvoert om het doel te bereiken.
- In feite is make dus een soort shell, en de Makefile een soort shell script.

## Meer informatie

- man awk
- *Classic Shell Scripting*. Robbins, Beebe. O'Reilly.
- man perlfunc (functies)
- man perlre (regular expressions)
- perldoc
- *Programming Perl.* Wall, Christiansen, Orwant. O'Reilly.
- info make

## Opdracht / Practicum

- Practicum in zaal 411.